【情 報コ ミュ ニケ ー ショ ン科 】

- 1) 使用 機器 ・使 用 ソフ ト名 (価 格)
	- · P C · 文字情報ディスプレイ
	- ・Adobe Acrobat X Pro ・Adobe Photoshop CS5
	- Adobe Illustrator CS5 Microsoft PowerPoint
- 2) 使用 状況

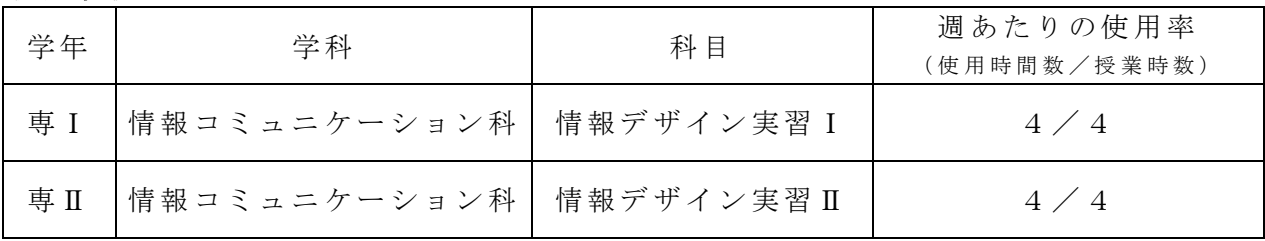

- 3) 使用例および生徒の反応
	- · P D F 化 し た 教 材 を 文 字 情 報 デ ィ ス プ レ イ に 表 示 し 、 重 要 な 事 項 の 板 書 を 文 字 情 報デ ィス プレ イに 行 う。 また 画像 や補 正 方法 を提 示す る。
	- ・ 聴 覚 障 が い の あ る 生 徒 の 場 合 、 教 科 書 ・ プ リ ン ト を 見 な が ら 同 時 に 説 明 を 聞 く こ とが難しいが、ディスプレイに表示することでプリントを読みながら説明を聞く ことができる。また、プリントへの記入の指示も的確 にで き、 時間 を短 縮 でき る。
	- ・また、難解なデザインの作成や画像修正が簡単に解説 でき る。
	- 【デ ィス プレ イ表 示 の例 】
		- ・ソフト Illustrator において、ベジェ曲線によるイラス ト作成では印刷物では表示しない部分(アンカーポイ ントなど)を文字情報ディスプレイに表示させて解説 している例です。 (右図)

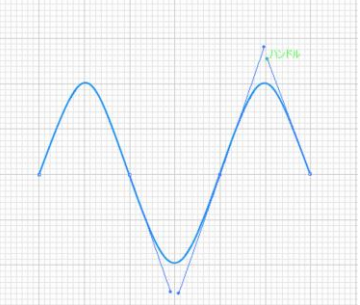

・ソフ ト Photoshop の 例と して は合 成写 真 の被 合成 物の 加工 法 を解 説、導き 方を 考え させたりする。図は背景写真に合成物の加工途中と仕上がり見本です。教科書の 解説だけでは難解であるがディスプレイに提示しながら授業を展開することで理 解の助けにする。

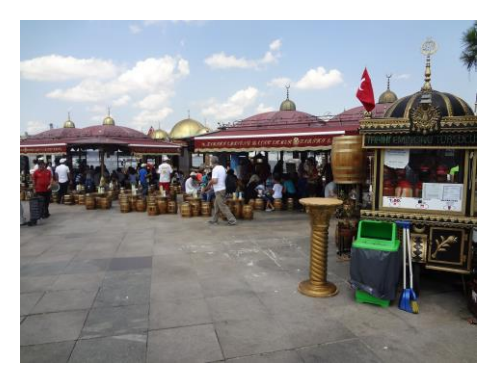

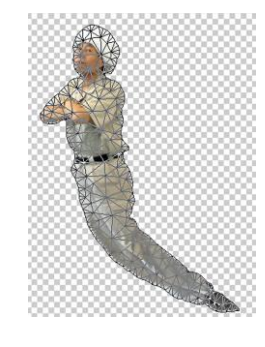

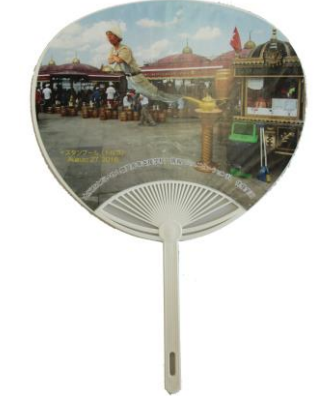

4) 今後 の展 望( 来 年度 に向 けて の工 夫 等)

家庭では、ほとんどの生徒は Photoshop、Illustrator などのデザインソフトを持ってい ない ため 、学 校に お ける 練習 ・模 範解 答 の確 認や 考え 方が 重 要と なっ てく る。 このアプリを利用して基本図形の作成法や色彩の調整法など様々な角度から観察した り、自分で配置・配色を考えたりすることで生徒の理解が深まる。家庭での復習が難 し い の で 、 そ の 日 に 学 習 し た 内 容 を 家 庭 で も イ メ ー ジ で き る よ う に 補 助 プ リ ン ト の 作 成が欠かせない。